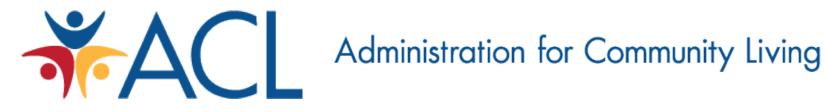

#### **GrantSolutions Basics for ACL Grantees**

U.S. Administration for Community Living Last update: October 28, 2013

## Content

- Requesting User Account (pgs.3-4)
- Logging In (pgs. 5-6)
- Basic Navigation (pgs. 7-16)
- Submitting Reports as Grant Notes (pgs. 17-23)
- Requesting Amendments (pgs. 27-39)
- Request Help (pg. 40)
- Training Videos (pg. 41)

#### **Requesting Grantee User Account**

https://home.grantsolutions.gov/home/wp-content/uploads/2013/06/USGranteeUserAccountRequestForm jun2013.pdf

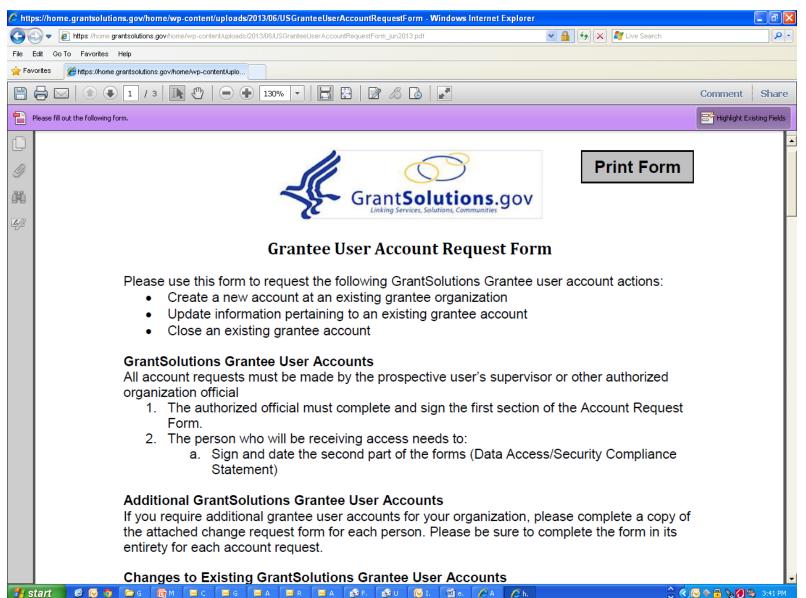

# When your account has been created, you should receive two emails: one with your user name and one with your temporary password.

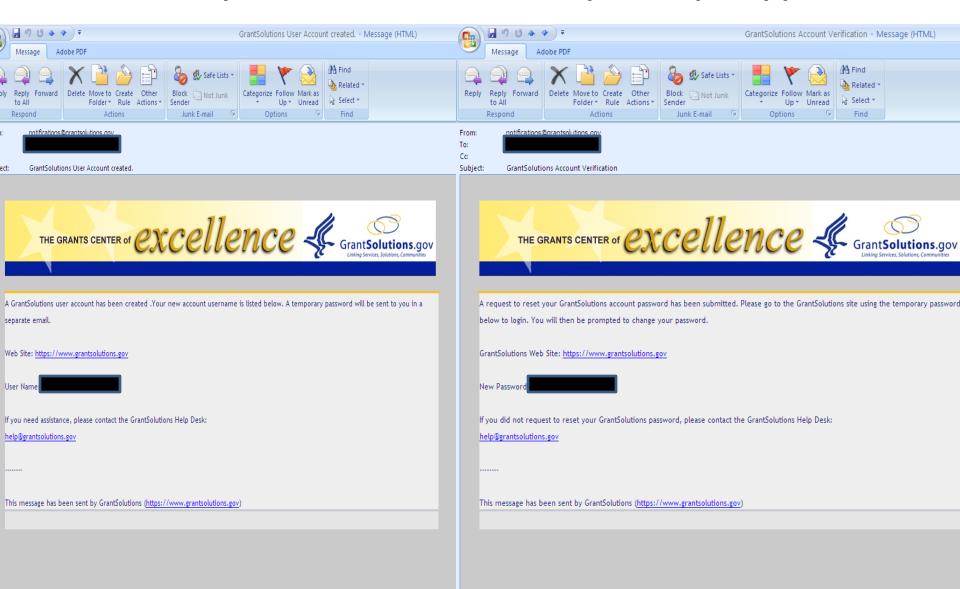

#### **Accessing the GS System**

http://www.grantsolutions.gov/

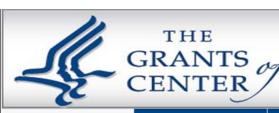

## EXCELLENCE

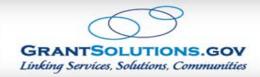

Login to GrantSolutions

HOME

BENEFITS

**SERVICES** 

**PARTNERS** 

**SUPPORT** 

ABOUT

NEWS

Search

#### The Grants Center of Excellence

The Grants Center of Excellence (COE) delivers end-to-end grants management services to over 17 Federal partner agencies through <u>GrantSolutions.gov</u>. Managed by the Administration for Children and Families (ACF) within the U.S. Department of Health and Human Services (HHS), our mission is to provide comprehensive and cost-effective grants management solutions for grantors, grantees, and the public.

#### **Benefits**

The Grants Center of Excellence delivers end-toend grants management services to over 17 Federal partner agencies through GrantSolutions.gov More information.

#### Services

The Grants Center of Excellence (COE) provides comprehensive, cost-effective grants management solutions for both grantors and grantees. More information.

#### **Partners**

The Grants Center of Excellence serves a broad cross section of federal grant making agencies. Diverse in mission, size and program complexity, they bridge the spectrum of grant possibilities demonstrating the flexibility and adaptability of GrantSolutions. More information.

#### Support

The Grants Center of Excellence (COE) is committed to the success of all of its partners. To ensure the best possible user experience, the COE provides an array of support services. More information.

#### **NEWS**

# Grants Center of Excellence (CoE)'s GrantSolutions Move to Amazon Web Services (AWS)

The Grants Center of Excellence (CoE)'s GrantSolutions move to Amazon Web Services (AWS) on March 2013 has led the way for cloud computing at HHS. AWS is Federal Information Security Management Act (FISMA) compliant and therefore, has all required security controls, monitoring and consultation services.

The Grants Center of Excellence Welcomes
Internal Revenue Service (IRS) to
GrantSolutions

Administration for Community Living (ACL)

Migration – Successful and Timely

**NEWS ARCHIVE** 

5

#### **LOG IN**

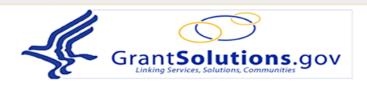

The Grants Center of Excellence (COE) serves as one of three consortia leads under the Grants Management Line of Business (GMLoB) E-Gov initiative offering government-wide grants management system support services. The COE is managed by the Administration for Children and Families (ACF) within the United States Department of Health and Human Services in partnership with 15 different federal agencies as of February 2011. Our services cover the full life cycle of the grants management business. Should your government agency be looking for a cost effective and proven grants management solution, please explore our informational website at <a href="https://home.grantsolutions.gov/">https://home.grantsolutions.gov/</a>.

GrantSolutions is best accessed using Internet Explorer 7 or 8, Firefox 4 and is most compatible with JAWS v13.

# Click the button below to create a GrantSolutions.gov User Account. REGISTER Login to GrantSolutions.gov Before logging in please read the Warning Notice Username: Password: Log IN Having trouble logging in: Reset Password/Unlock Account Password are case-sensitive.

**View Grant Opportunities** 

GrantSolutions.gov User Support (202) 401-5282 (866) 577-0771 help@grantsolutions.gov (8 AM - 6 PM Eastern Time M-F)

#### **HOME SCREEN – MY GRANTS LIST**

Total Approved Budget (Federal): \$1,056,660

Next T&C Due Date: N/A

Non Competing Status: Due

Non Competing Due Date: 05/01/2013

Status: No Existing Amendments

Apply For Non Competing Award

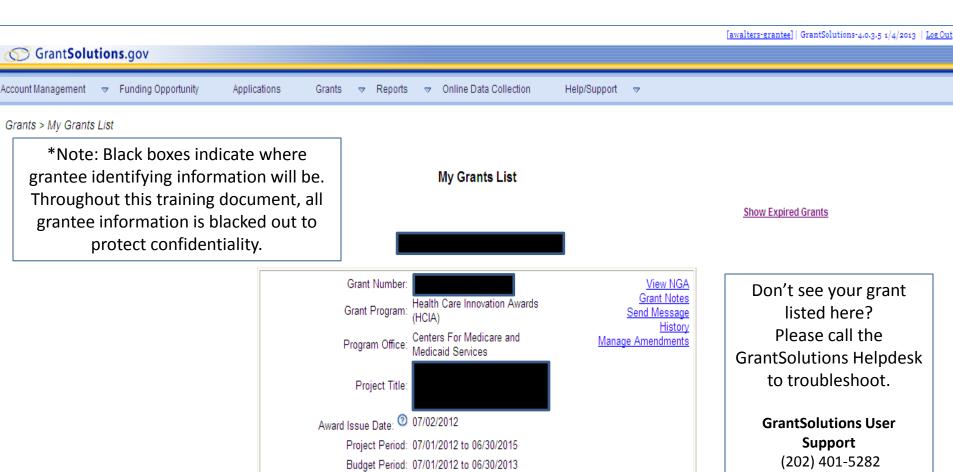

or (866) 577-0771

help@grantsolutions.gov

#### **Screen Navigation**

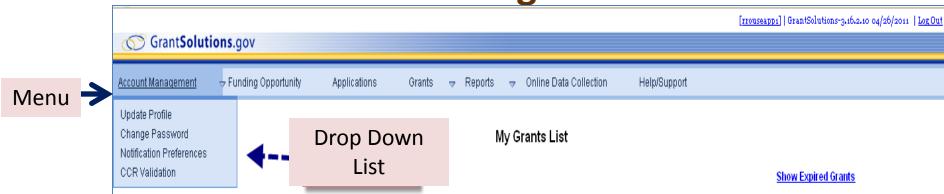

| Menu Item              | Description                                                                                                    |  |
|------------------------|----------------------------------------------------------------------------------------------------|--|
| Account Management     | You are able to edit your user information, such as your profile, password, etc.                                                                                                    |  |
| Funding Opportunity    | You are able to view some – but not all – Federal Funding Opportunities you may be eligible to apply for. However, ACL does <u>not</u> accept applications submitted through GrantSolutions at this time.                                              |  |
| Applications           | N/A - ACL does <u>not</u> accept applications submitted through GrantSolutions at this time.                                                                                                    |  |
| Grants                 | This is a central point of management for grants. Most grant information may be obtained and post award actions can be viewed at this location.                                                                                                    |  |
| Reports                | N/A - ACL will <u>not</u> be using the Reports feature at this time. <u>Program Performance Reports</u> (PPRs), <u>Financial Reports</u> (ex: SF-425), and other reports (if applicable) should be submitted in GrantSolutions as <i>Grant Notes</i> . |  |
| Online Data Collection | N/A – ACL will not be using the Online Data Collection feature at this time.                                                                                                    |  |
| Help/Support           | The Help/Support link will give you the contact information for the GrantSolutions Helpdesk.                                                                                                    |  |

## **MY GRANTS LIST**

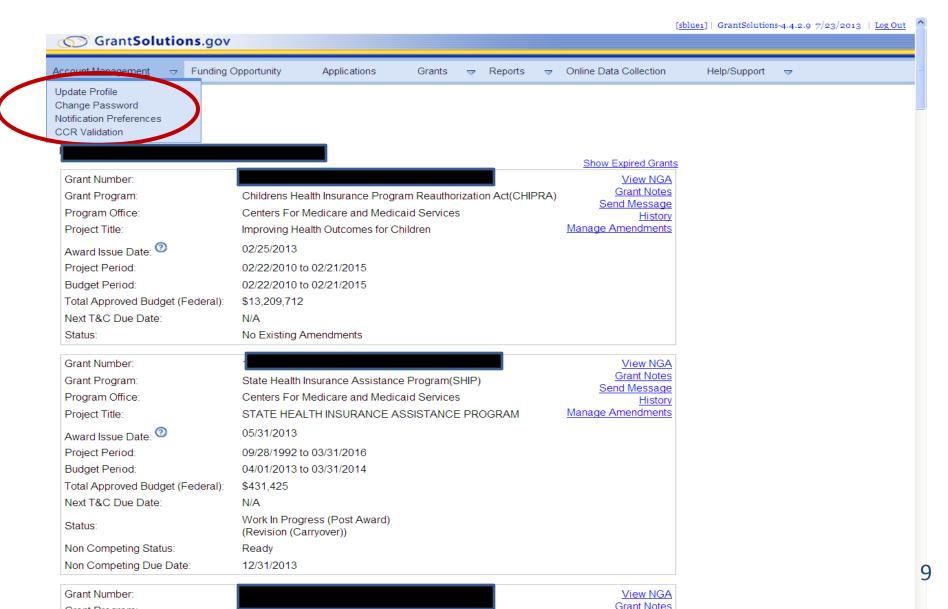

#### **UPDATE PROFILE**

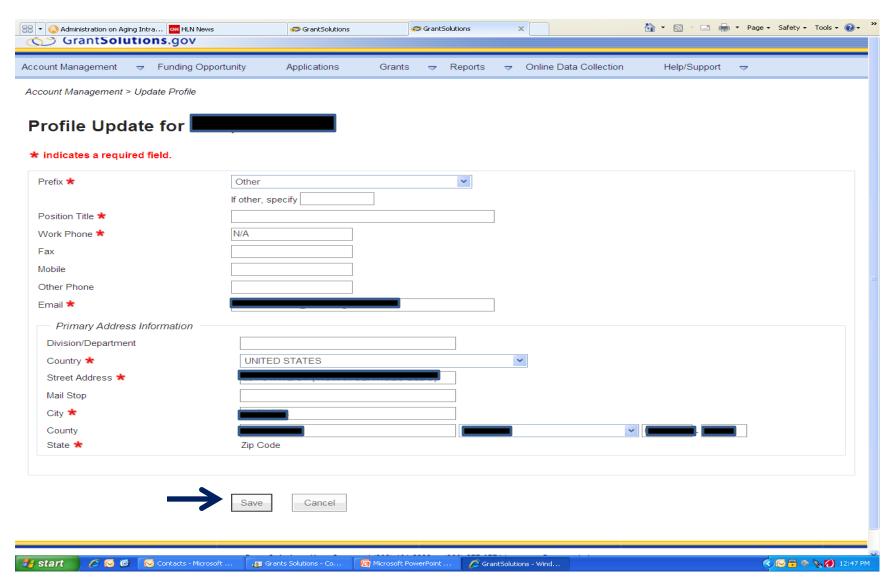

#### **CHANGE PASSWORD**

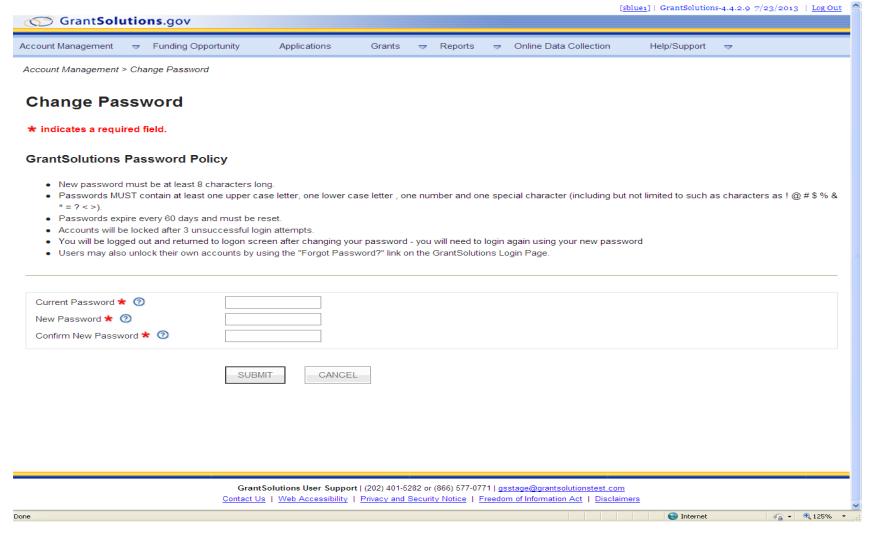

#### **NOTIFICATION PREFERENCES**

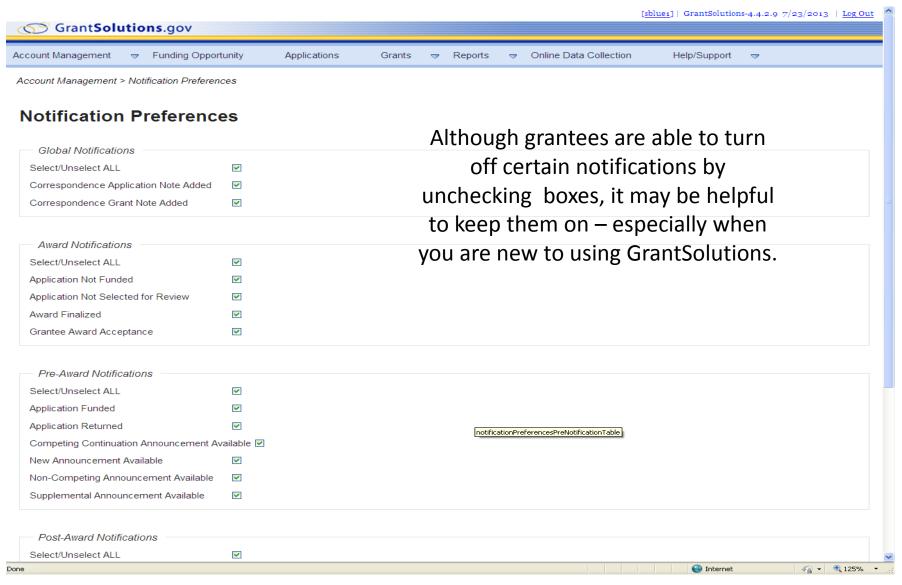

#### **CCR VALIDATION**

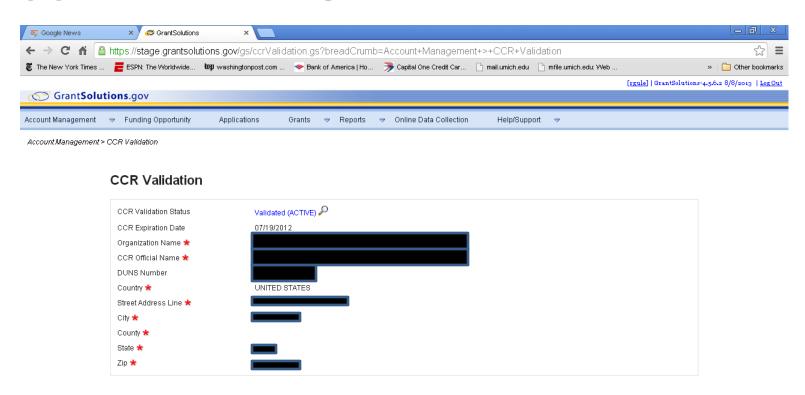

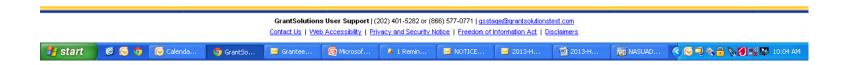

#### **MY GRANT LIST**

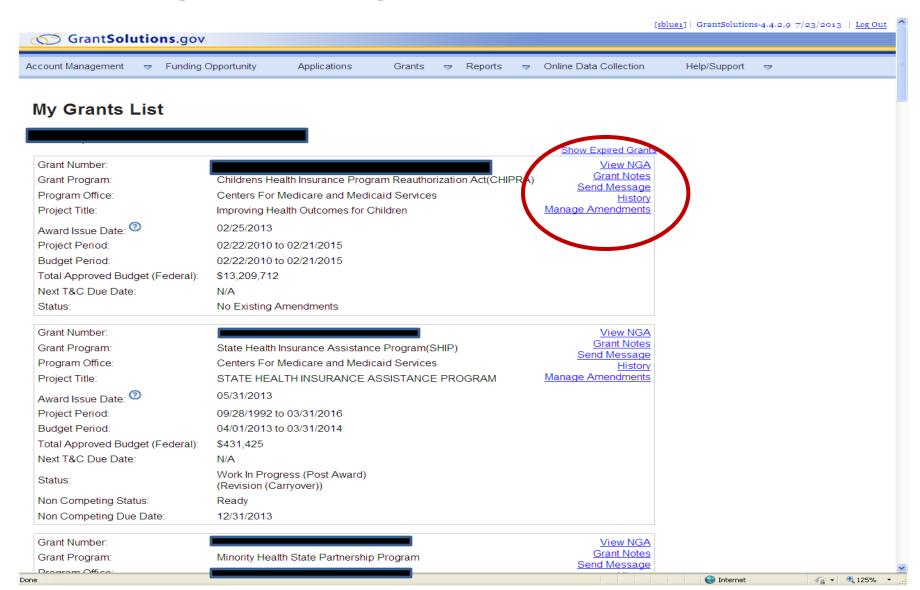

#### **VIEW NGA**

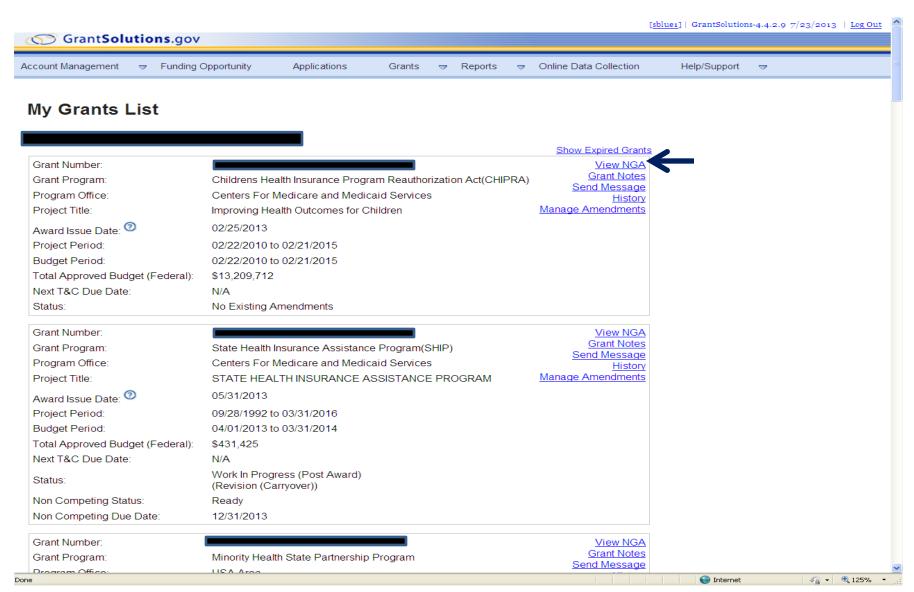

#### **VIEW NGA**

m. Federal Share

n. Non-Federal Share

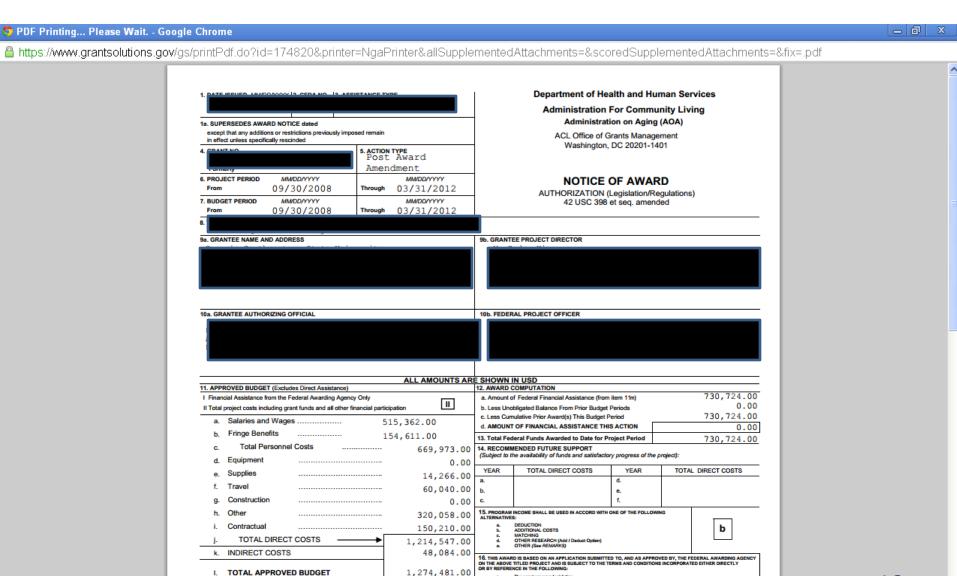

730,724.00

543,757.00

The grant program regulations.
This award notice including terms and conditions, if any, noted below under REMARKS.
Federal deministrative requirements, cost principles and audit requirements applicable to this grant.

In the event there are conflicting or otherwise inconsistent policies applicable to the grant, the above order of precedence shall

prevail. Acceptance of the grant terms and conditions is acknowledged by the grantee when funds are drawn or otherwise obtained from the grant payment system.

#### **GRANT NOTES**

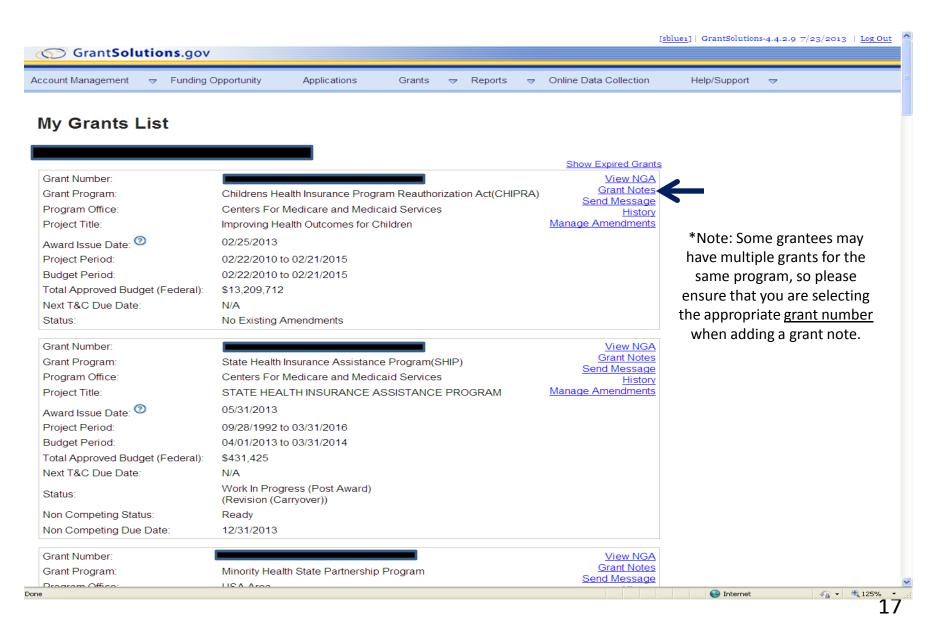

### **ADDING A GRANT NOTE**

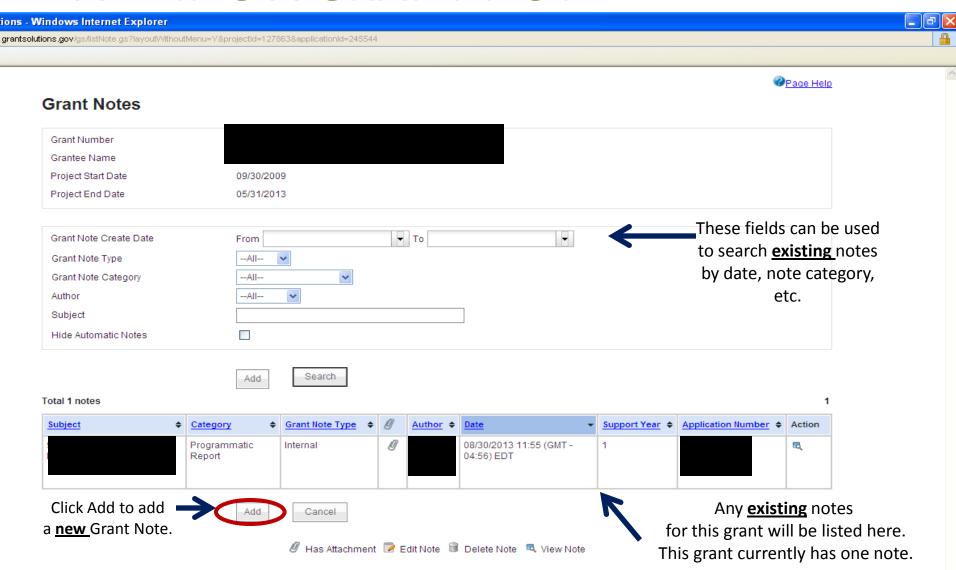

#### **GRANT NOTE BREAKDOWN**

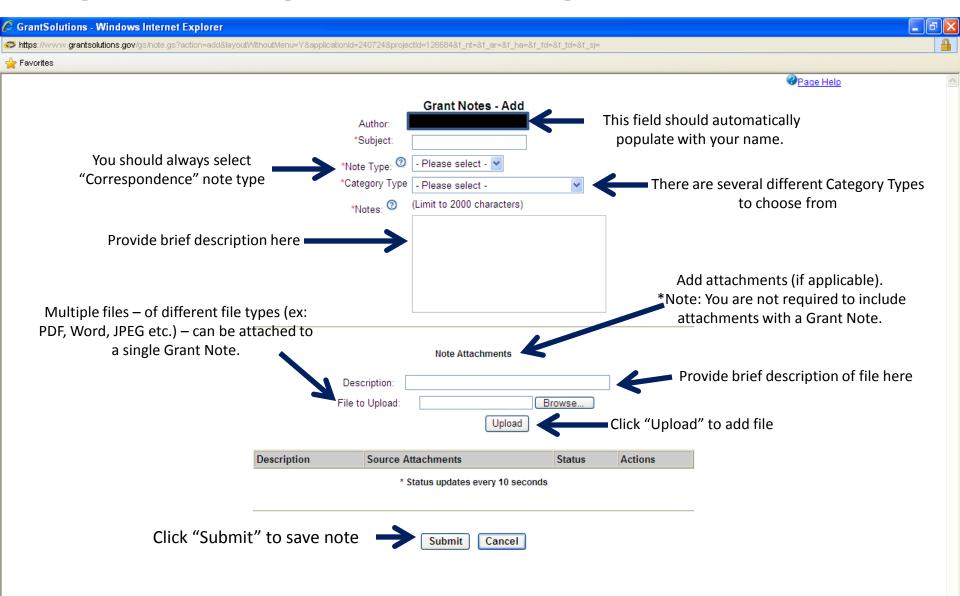

#### **EXAMPLE**

SUBMITTING A PROGRAM PROGRESS REPORT AS A GRANT NOTE

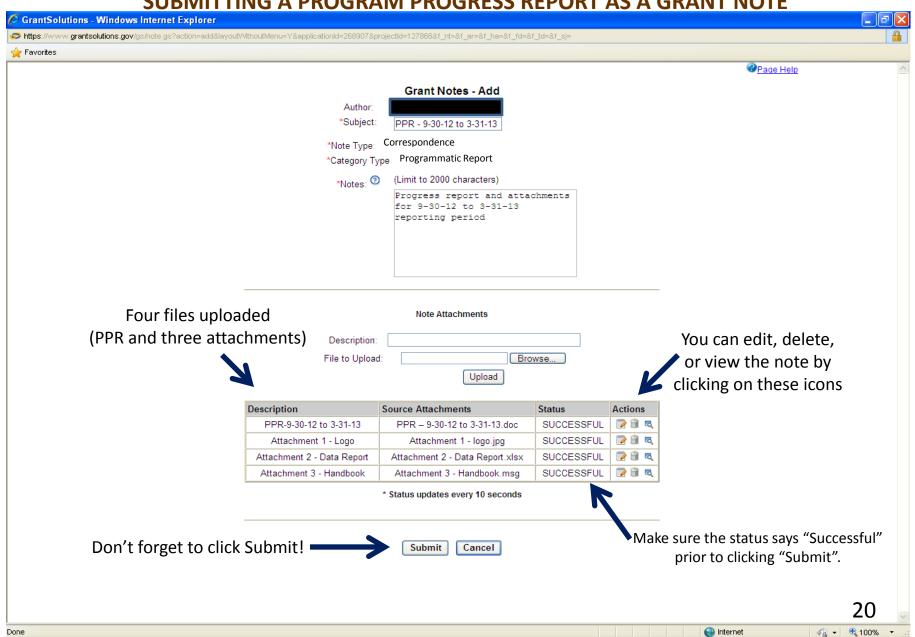

#### **SHOWS GRANT NOTE HAS BEEN ADDED**

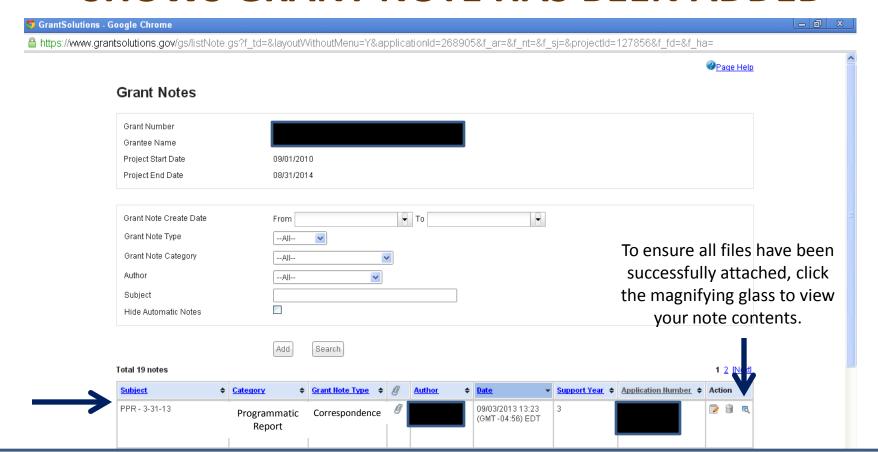

#### **REPORTS**

Beginning October 1<sup>st</sup>, 2013, ACL grantees are required to submit all ACL Program Performance Reports (PPRs) and Financial Reports (ex: SF-425) in GrantSolutions as *Grant Notes*. ACL will no longer use the <u>Grants.Office@acl.hhs.gov</u> mailbox.

#### **CATEGORIZING AND NAMING GRANT NOTES**

|               | Program Performance Reports (PPRs)                                                                           | Financial Reports                                                                                                    |
|---------------|----------------------------------------------------------------------------------------------------|----------------------------------------------------------------------------------------------------|
| Subject       | Insert PPR and Reporting Period                                                                              | Insert Type of Report and Reporting Period                                                                                     |
|               | For example: if the Reporting Period is 9-30-12 – 3-31-13, the subject would read "PPR – 9-30-12 to 3-31-13" | For example: if the Reporting Period for an SF-425 is 9-30-12 to 9-30-13, the subject would read "SF-425 – 9-30-12 to 9-30-13" |
| Note Type     | Correspondence                                                                                               | Correspondence                                                                                                    |
| Category Type | Programmatic Report                                                                                          | Financial Report                                                                                                    |
| Notes         | Enter brief description of submission                                                                        | Enter brief description of submission                                                                                          |
| Description   | Insert PPR and Reporting Period  For example: if the Reporting Period for a                                  | Insert Type of Report and Reporting Period  For example: if the Reporting Period for an SF-                                    |
|               | PPR is 9-30-12 to 3-31-13, the subject would read "PPR – 9-30-12 to 3-31-13"                                 | 425 is 9-30-12 to 9-30-13, the description would read "SF-425 – 9-30-12 to 9-30-13"                                            |

For submitting other documents, unless instructed otherwise, please Categorize these Notes as "Other" and ensure the Subject, Notes section, and Description clearly indicate what is being submitted.

Basic information about reporting requirements can be found on ACL's website, <u>Information for Current Grantees</u>, and in the Terms and Conditions of grant Notice of Awards.

# SEND MESSAGE - N/A

ACL will not be using the GrantSolutions "Send Message" feature at this time.

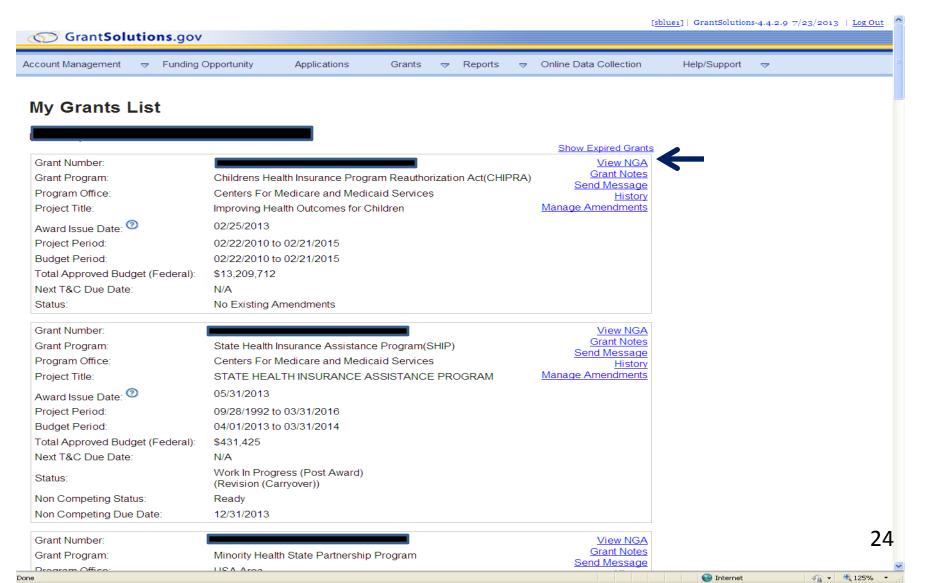

#### **HISTORY**

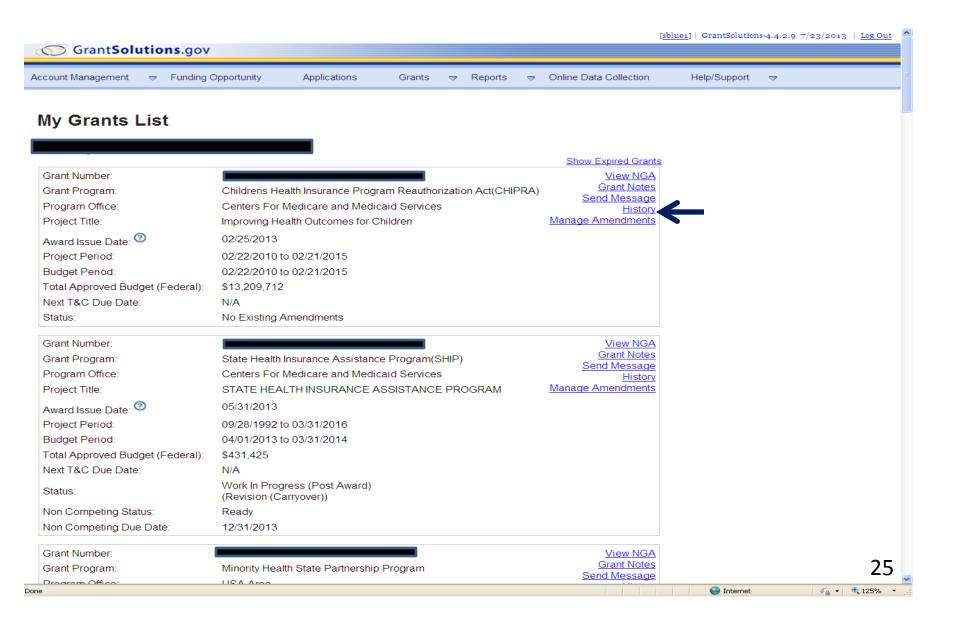

#### **HISTORY**

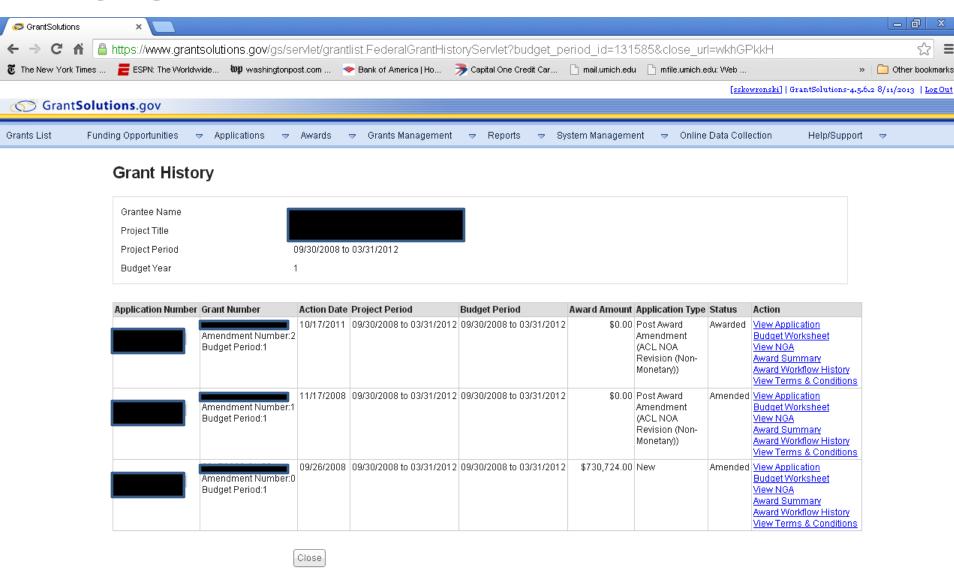

# **Manage Amendments**

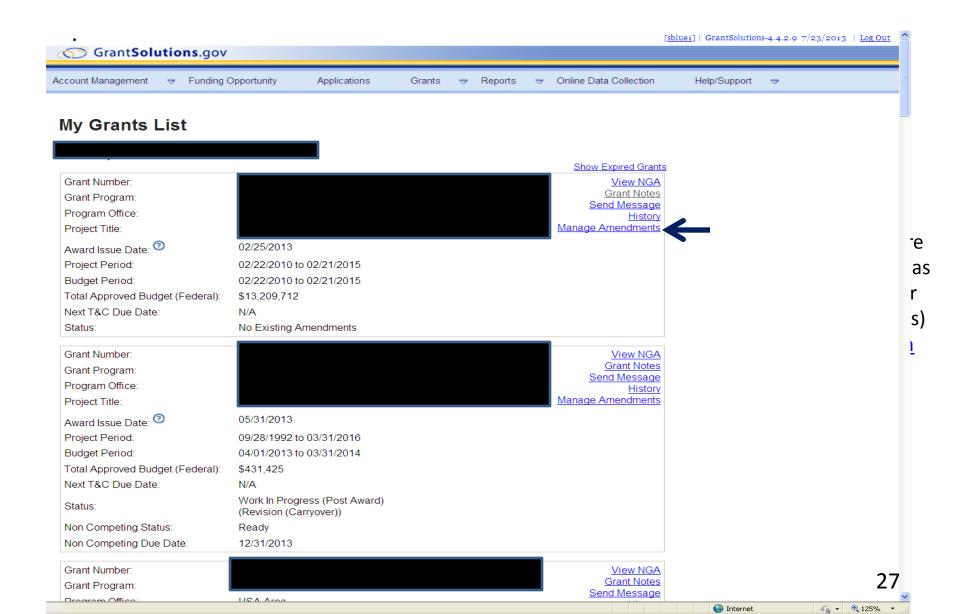

## **Manage Amendments**

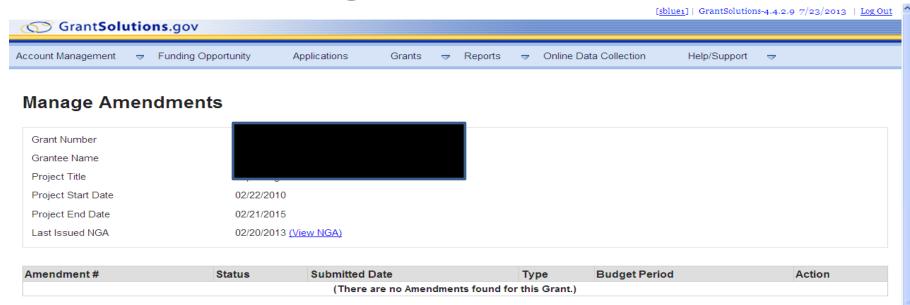

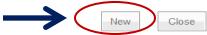

GrantSolutions User Support | (202) 401-5282 or (866) 577-0771 | gsstage@grantsolutionstest.com
Contact Us | Web Accessibility | Privacy and Security Notice | Freedom of Information Act | Disclaimers

# **Select Type of Amendment**

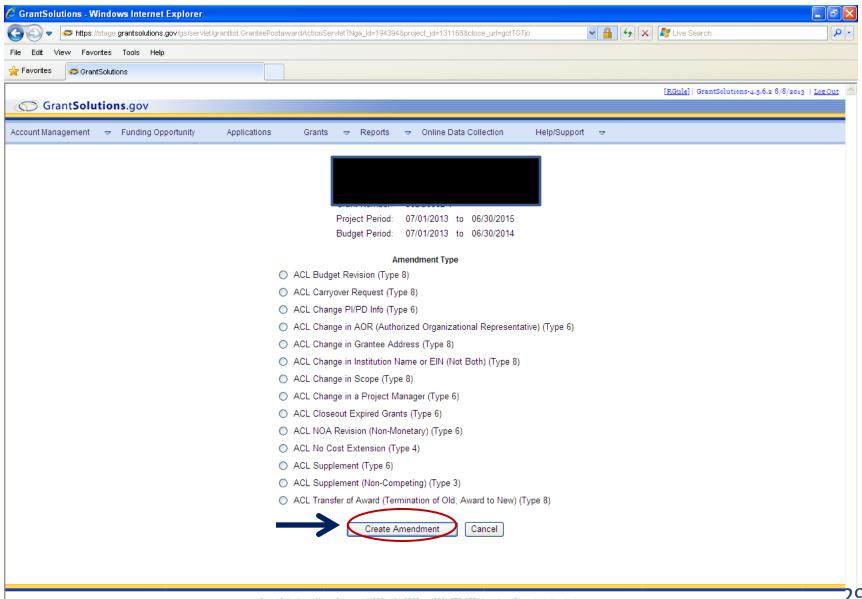

# **Application Control Checklist**

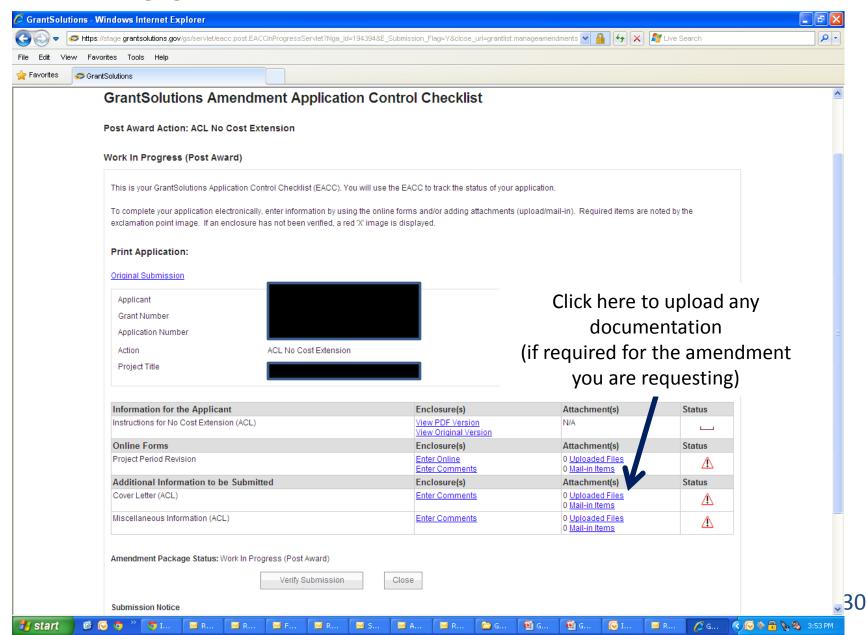

#### **Uploading Required Documentation**

(if required for the amendment you are requesting)

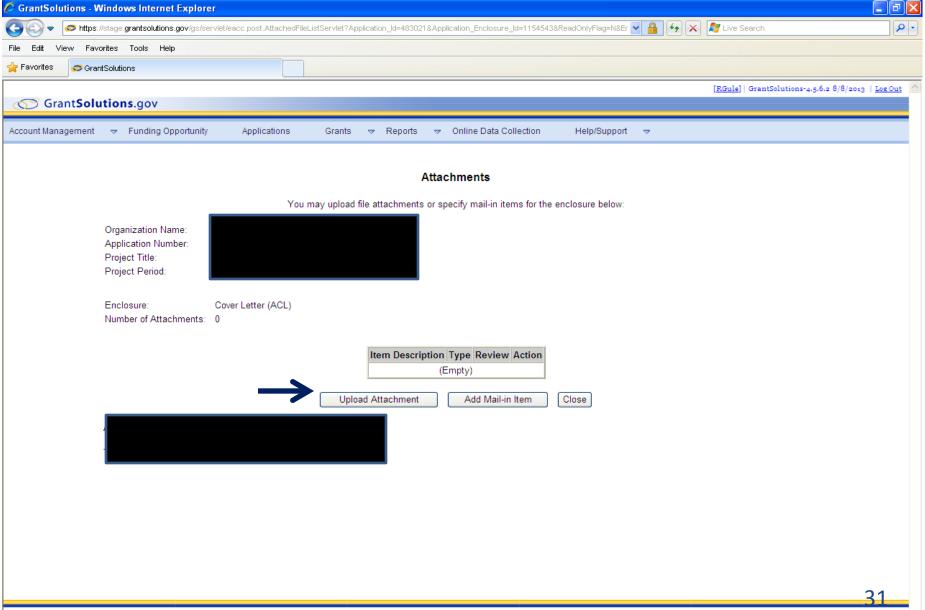

#### **Uploading Required Documentation**

(if required for the amendment you are requesting)

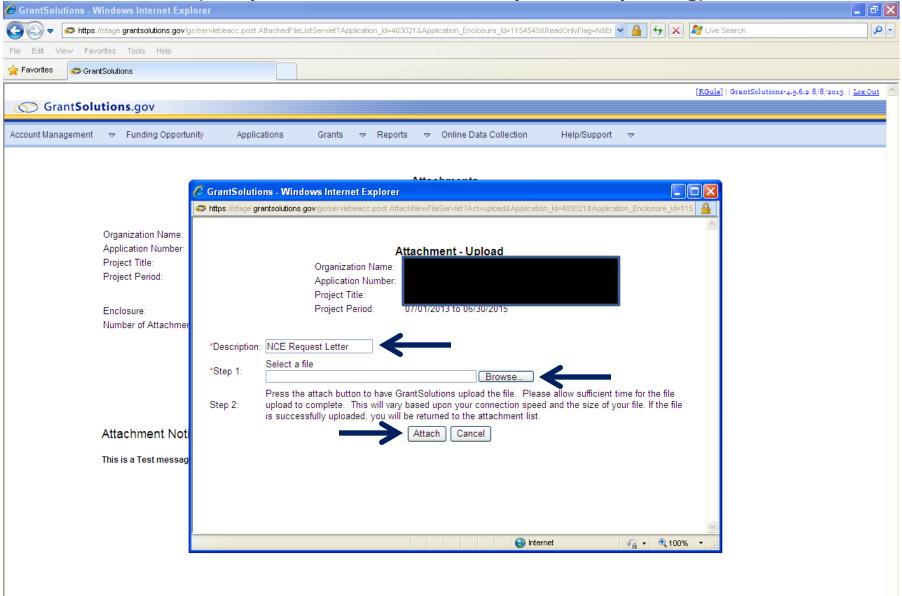

#### **Uploading Required Documentation**

(if required for the amendment you are requesting)

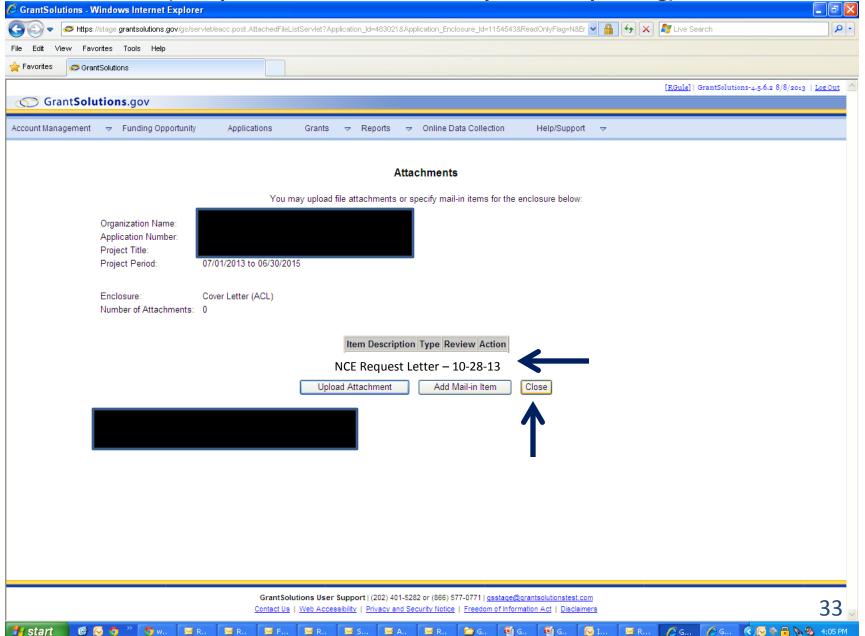

# **Verify Submission**

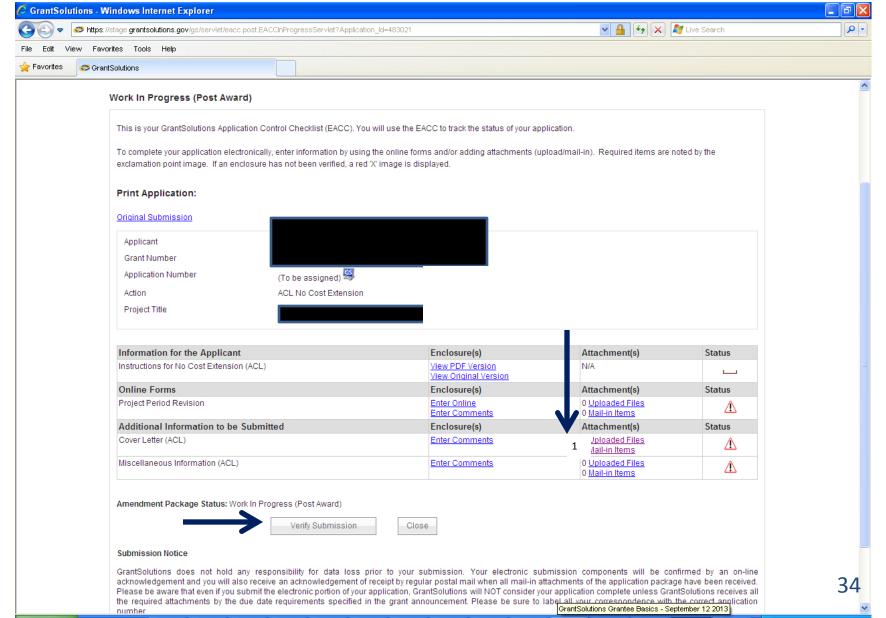

## **Final Submission**

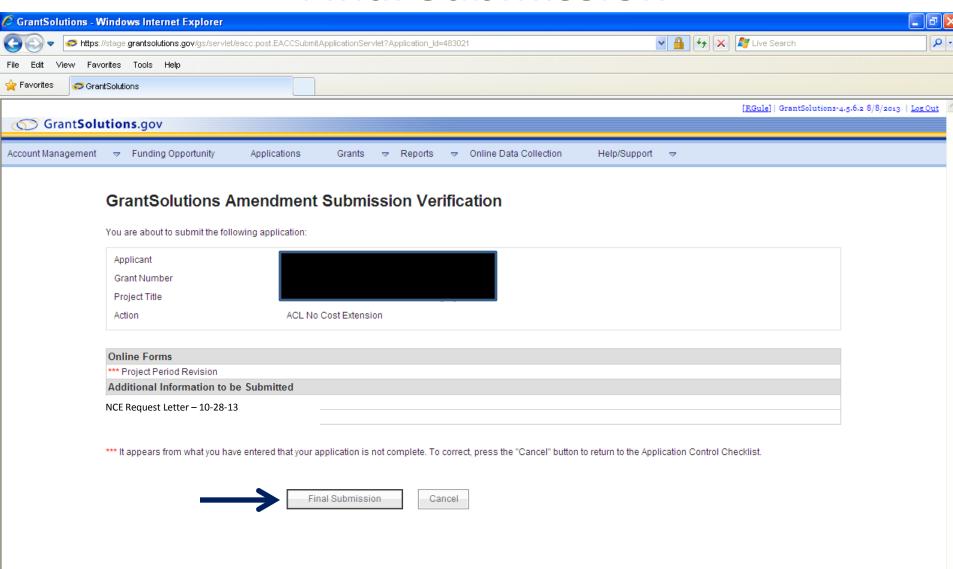

## **Final Submission**

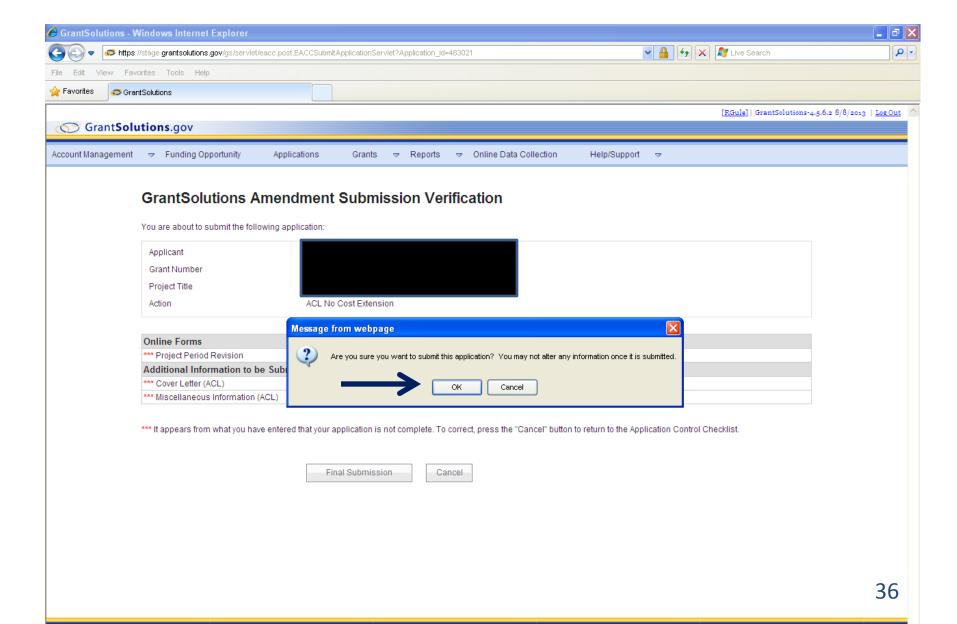

## Confirmation

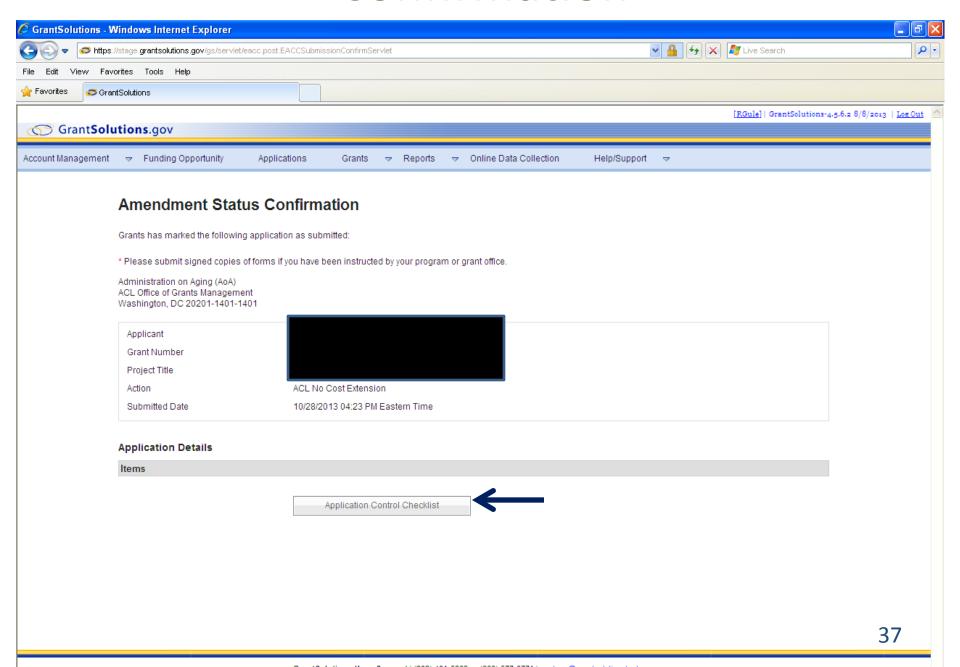

# **Application Control Checklist**

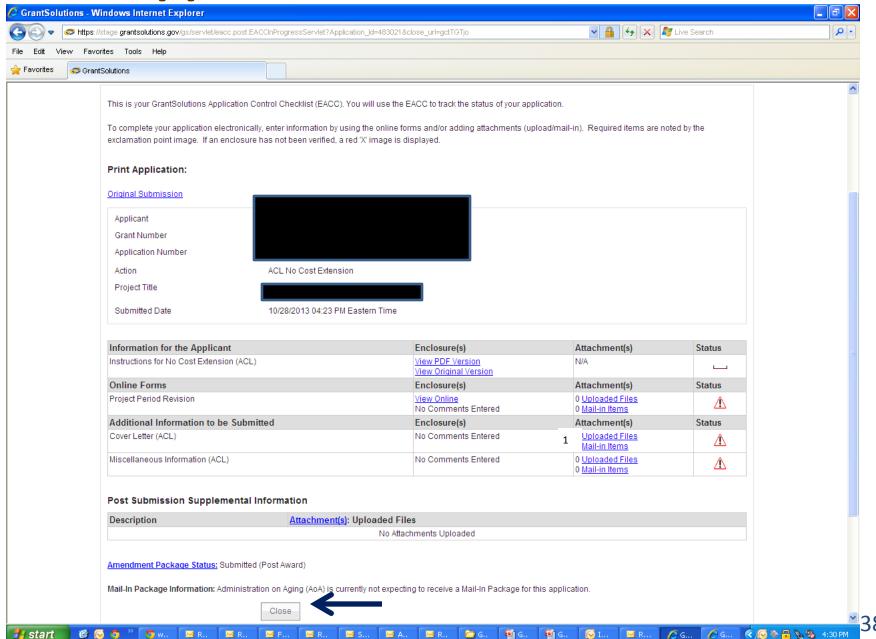

## Confirmation

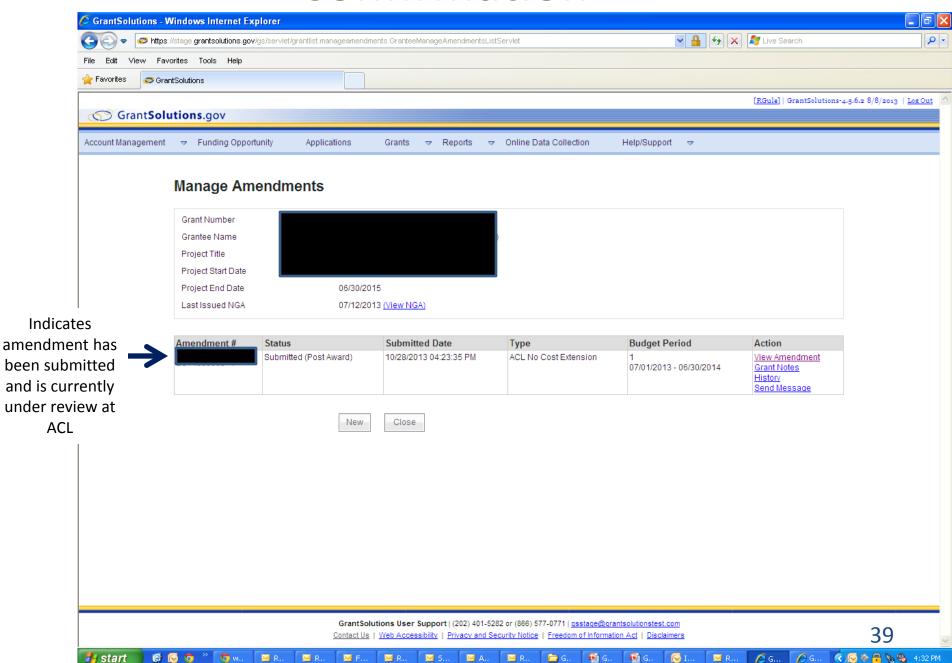

🚇 G.,

🏰 start

# **GrantSolutions Technical Support**

Monday - Friday

8 a.m. to 6 p.m. EST

(202) 401-5282 or (866) 577-0771

help@grantsolutions.gov

40

# **GrantSolutions Training Video**

- This video (broken into 4 parts links below)
   provides a walkthrough of GrantSolutions. It does,
   however, show some features of GrantSolutions that
   ACL is <u>not using at this time</u>. Nevertheless, it may be
   a useful supplement to this PowerPoint.
- Part 1
- Part 2
- Part 3
- Part 4